## Using the Command Line Interface (CLI) via SSH

If you wish to use the command line interface (CLI) for automation purposes or for convenience, a Rapid Access Cloud VPN is still needed (see the Rapid Access Cloud Virtual Private Network document for more information).

Once created, you can follow these steps:

1. Log in to Rapid Access Cloud VPN:

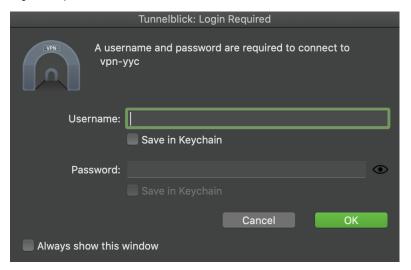

2. Log in to your RAC account and locate your VFS instance:

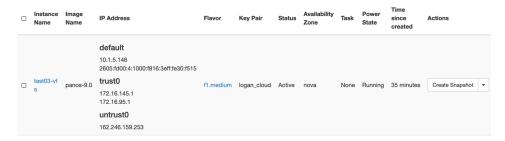

3. Open a command line terminal and type "ssh <username>@10.X.X.X". The username is usually "admin" but it can be any other username added as a firewall administrator. Once you are connected, you are then able to interact with the firewall through the command line interface.